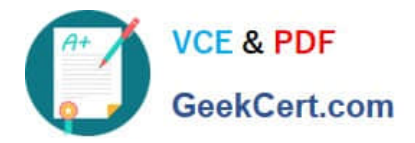

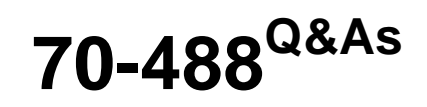

Developing Microsoft SharePoint Server 2013 Core Solutions

## **Pass Microsoft 70-488 Exam with 100% Guarantee**

Free Download Real Questions & Answers **PDF** and **VCE** file from:

**https://www.geekcert.com/70-488.html**

100% Passing Guarantee 100% Money Back Assurance

Following Questions and Answers are all new published by Microsoft Official Exam Center

**C** Instant Download After Purchase

**83 100% Money Back Guarantee** 

- 365 Days Free Update
- 800,000+ Satisfied Customers

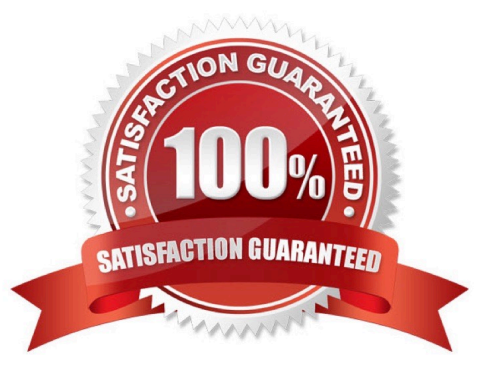

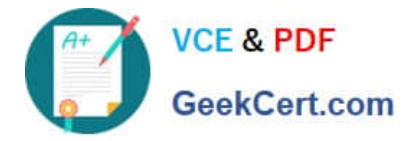

#### **QUESTION 1**

DRAG DROP

You need to create a collaboration template.

```
<?xml version="1.0" encoding="utf-8"?>
<Elements xmlns="http://schemas.microsoft.com/sharepoint/">
  <Target 1
    Target 2="STS"
    BaseTemplateID="0"
    BaseConfigurationID="0
    Target 3="LitwareTeamSite"
    Target 4="Litware Team Site"
    Target 5="Litware"/>
</Elements>
```
Which code segment should you include in Target 1, Target 2, Target 3, Target 4 and Target 5 to complete the code? (To answer, drag the appropriate code segments to the correct targets in the answer area. Each code segment may be used once, more than once, or not at all. You may need to drag the split bar between panes or scroll to view content.)

Select and Place:

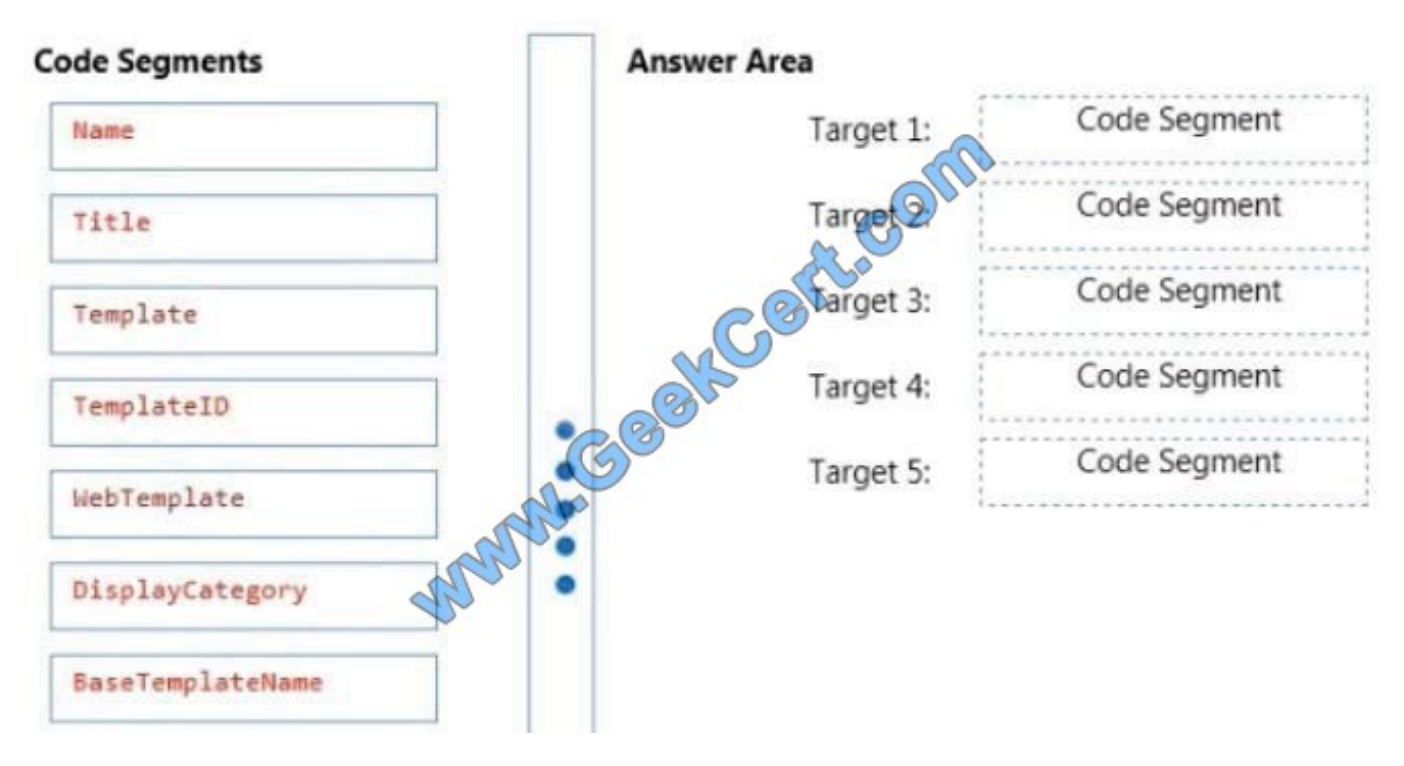

Correct Answer:

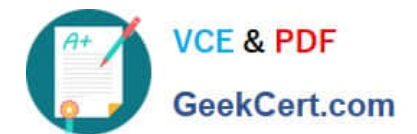

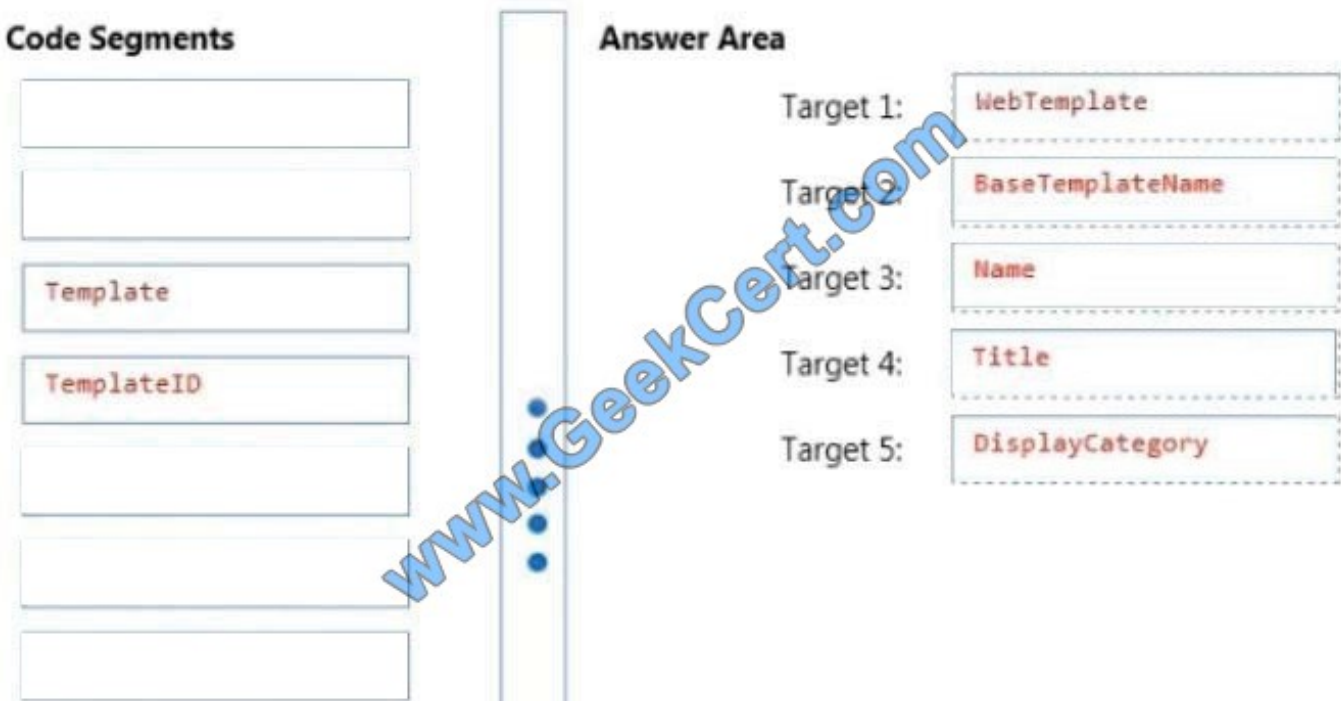

#### Box 1: WebTemplate

Most of the features contained within the Team Site template are sufficient; however, a few additions to the template must be made to support the business requirements. In order to achieve this and ensure maximum portability, a web

template based on the Team Site definition must be created.

Box 2: BaseTemplateName

Required. The internal name of the site definition on which the web template ultimately derives. This is the value of the Name attribute of the Template element in a WebTemp\*.xml file.

Box 3: Name

Attribute: Name

Required. The internal name of the web template.

Box 4: Title

Optional. Optional. The public name of the web template.

Box 5: DisplayCategory

Optional. Specifies the category in which the web template appears in the Microsoft SharePoint Foundation UI when users are selecting a type of website to create; for example, Collaboration, Meetings, or some other custom name. If it is not

specified, the default is "Custom".

Scenario: The LitwareWebTemplateFeature feature contains the Litware Team Site web template. Templates with this title must be available in the group Litware in the template selection.

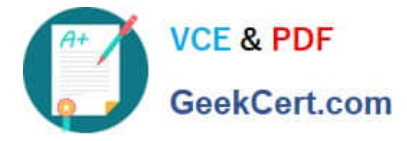

Reference: WebTemplate Element (Web Template)

https://msdn.microsoft.com/en-us/library/office/ff408392.aspx

#### **QUESTION 2**

DRAG DROP

You work on a SharePoint Enterprise Content Management (ECM) project.

You need to ensure that all Microsoft Word documents are converted to Portable Document Format (PDF) once they are published and approved.

You have the following code:

```
public override void Target 1(SPItemEventProperties properties)
\overline{\mathcal{L}}base. Target 2(properties);
  SPListItem spListItem = properties.ListItem;
  SPFile spFile = spListItem.File;
  String spFileExtension = Path.GetExtension(spF1)
                                                        Name);
  if ((\text{softletxtension.Toloper}') == ".DOCX")(spfile.Level == Target 3. Target 4))ł
    ConversionJob conversionJob =
     new ConversionJob("Word Autometion Services Application");
    conversionJob.Name = "PDF Conversion";
    conversionJob.UserToken = phoperties.Web.CurrentUser.UserToken;
    conversionJob.Settings.QutputSaveBehavior =
       SaveBehavior.AlwaysOverwrite;
    conversionJob.Settings.OutputFormat = SaveFormat.PDF;
    conversionJob.Settings.UpdateFields = true;
    string site \psi \rightarrow properties. WebUrl + "/";
    string outpubUrl = siteUrl+spFile.Url.Replace(".docx", ".pdf");
    conversion3db.AddFile(siteUrl + spFile.Url, outputUrl);
    conversionJob.Start();
  3
\mathcal{F}
```
Which code segments should you include in Target 1, Target 2, Target 3 and Target 4 to complete the code? (To answer, drag the appropriate code segments to the correct targets in the answer area. Each code segment may be used once, more than once, or not at all. You may need to drag the split bar between panes or scroll to view content)

Select and Place:

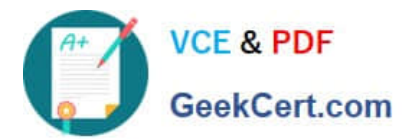

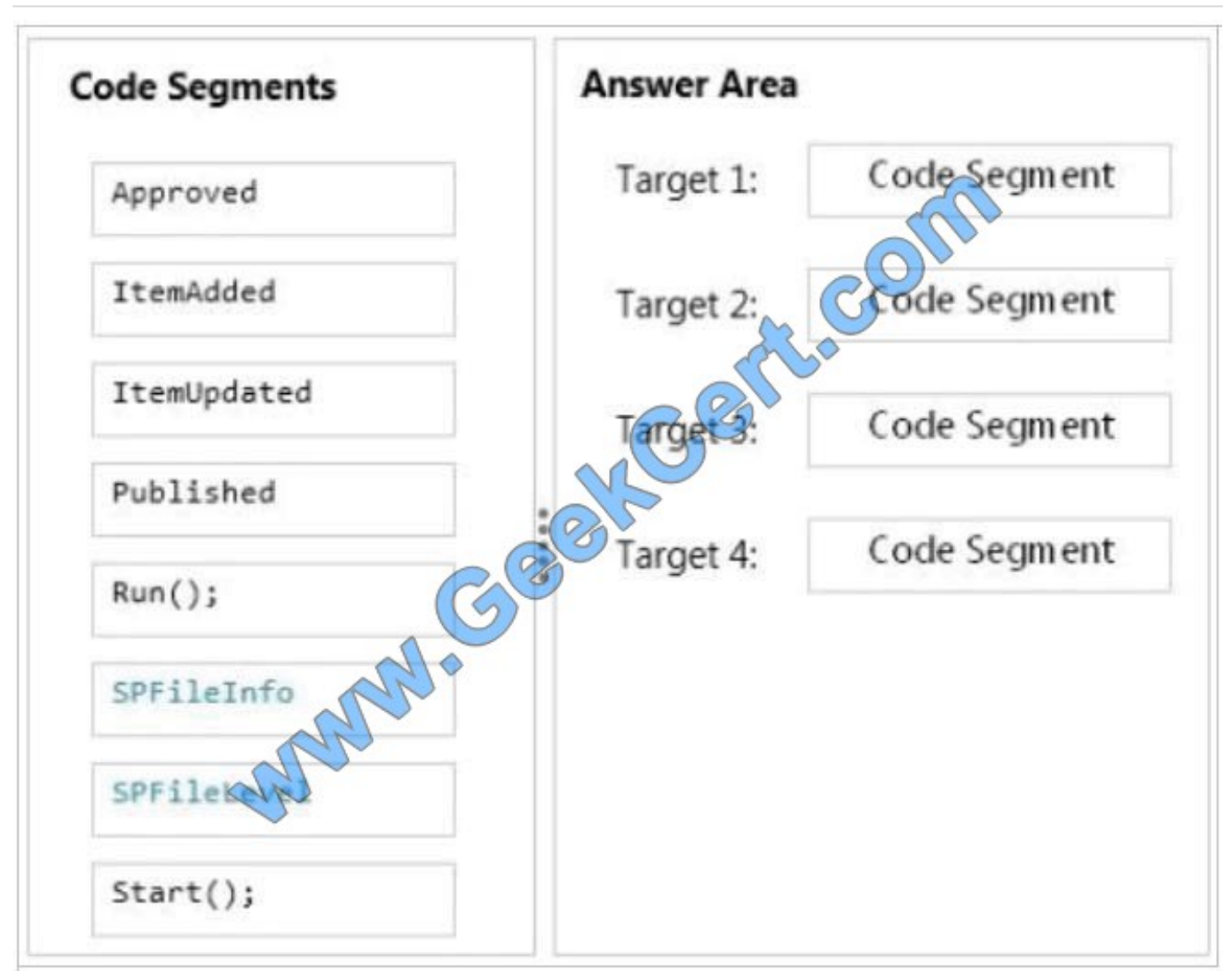

Correct Answer:

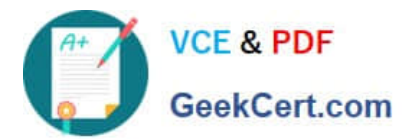

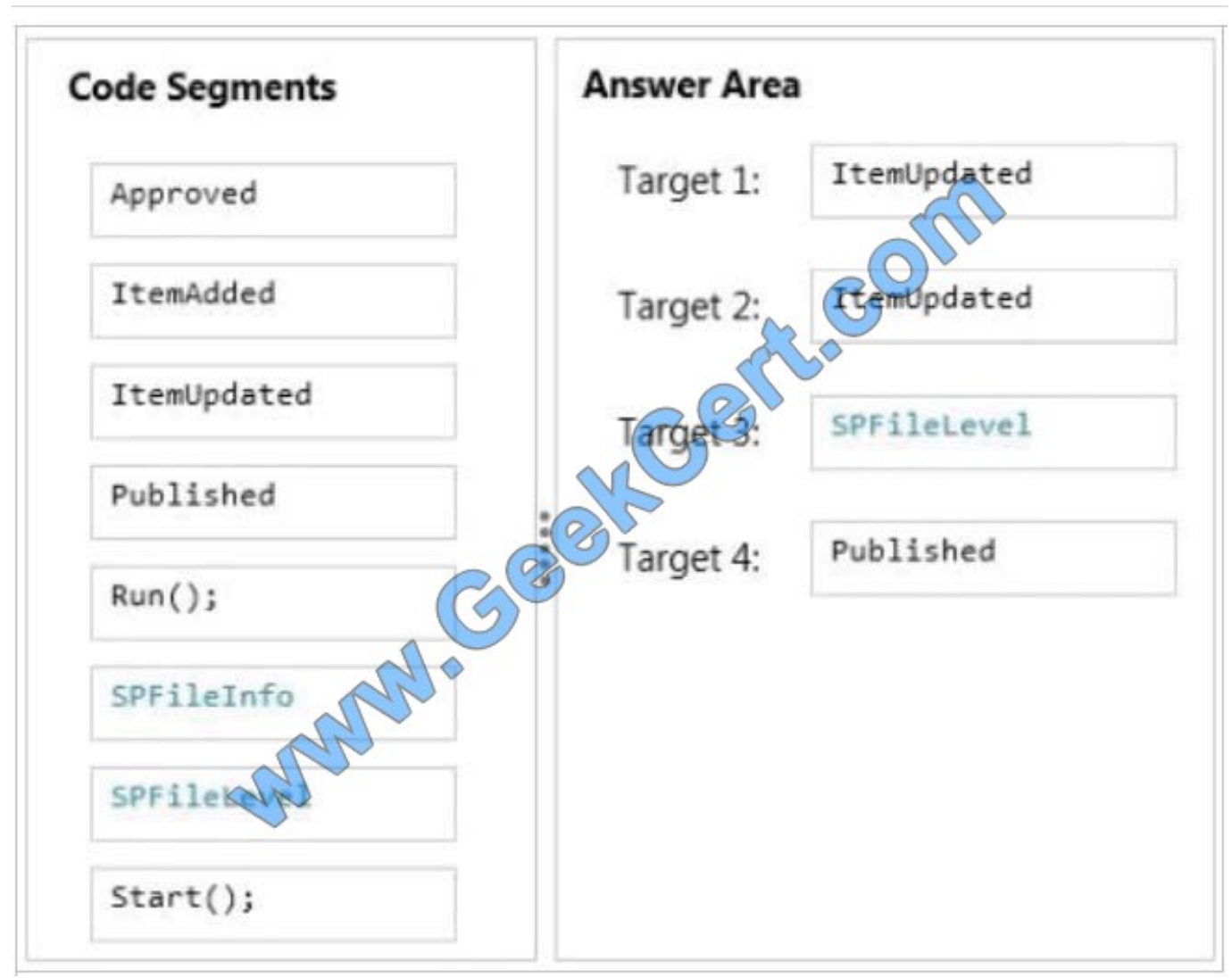

#### \* ItemUpdated

Runs after an item has been updated in the list

\* SPFileLevel.Published

SPFileLevel specifies the level of publication for a document.

Published: The document is published.

#### **QUESTION 3**

DRAG DROP Some franchisees want to launch the FranchiseMonitor app from a link named Launch Franchise Monitor that is displayed next to the name of the user who is currently logged in. Other franchisees do not want to have the link present. The link must be contained within the same out-of-the-box control, as shown in the screenshot below:

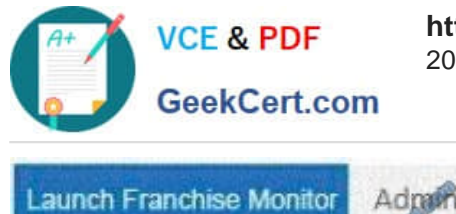

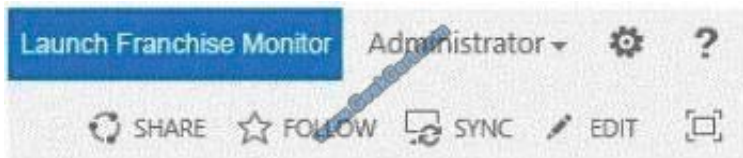

You need to configure support for the Launch Franchise Monitor link.

Which four actions should you perform in sequence? (To answer, move the appropriate actions from the list of actions to the answer area and arrange them in the correct order.)

Select and Place:

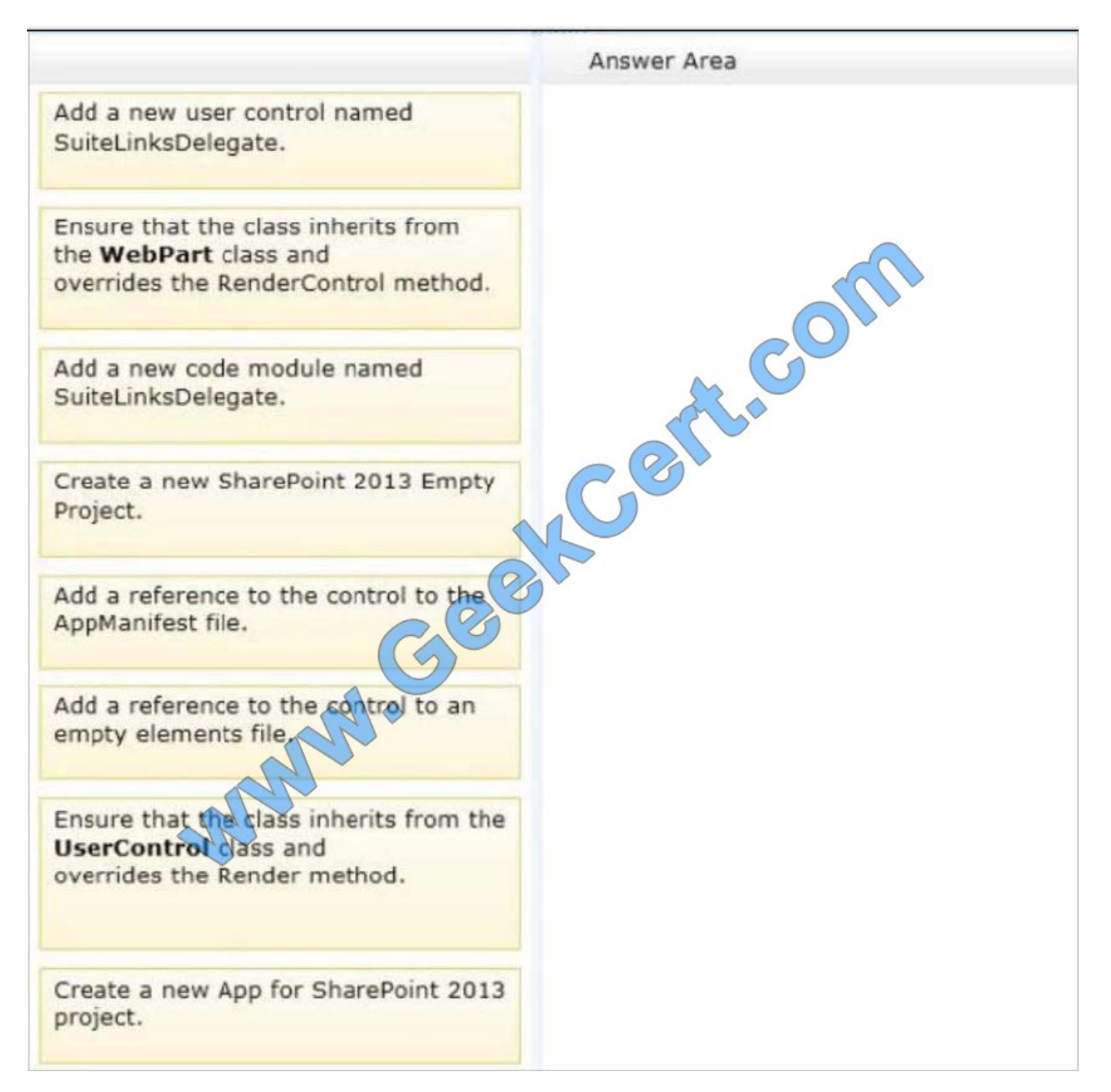

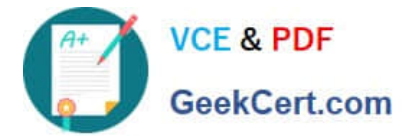

Correct Answer:

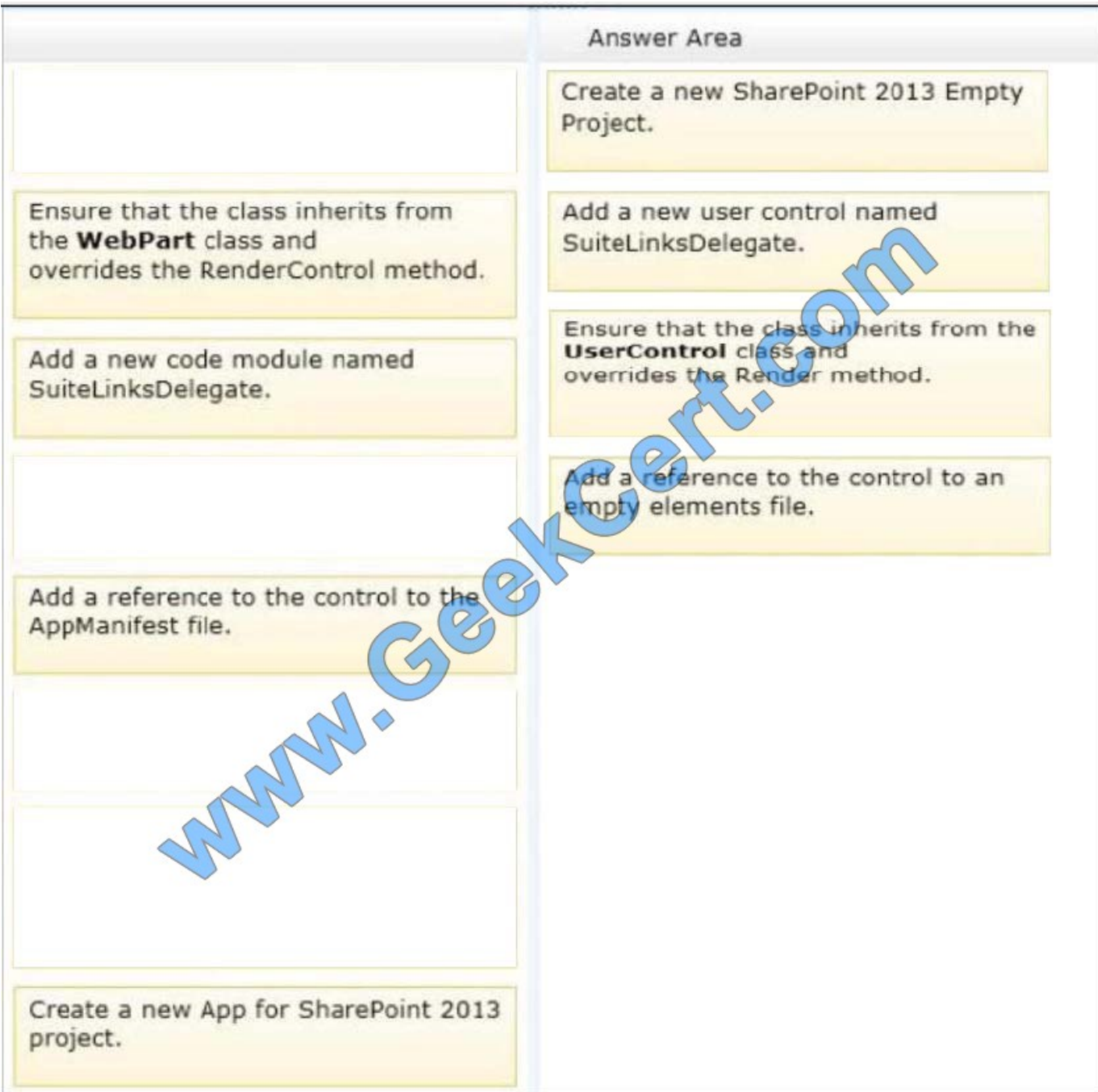

Note:

Box 1 (see box 4): Empty elements are most often used to define SharePoint project items that lack a project or project item template in Visual Studio. When you add an empty element to your project, a node named EmptyElement[x] (where

[x] is a unique number) is created. EmptyElement[x] contains a single file that is named Elements.xml. Use XML statements to define the desired elements in Elements.xml. Box 2: SuiteLinksDelegate delegate control allow us to add links in right suite bar like "Newsfeed","Sites" etc.

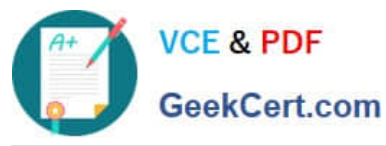

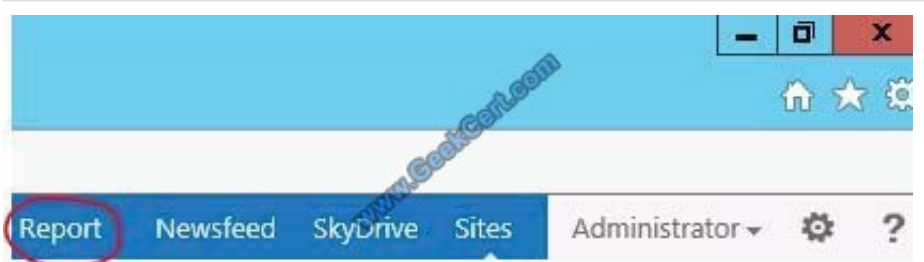

#### Box 3: User Control Code Behind:

protected override void Render(HtmlTextWriter writer) etc.

Box 4: For all these delegate controls , you need to add a reference in Elements.xml file to specify the control id and control source properties:

Reference: New Delegate Controls in SharePoint 2013

#### **QUESTION 4**

Adventure Works uses a SharePoint publishing site for an external website at www.adventureworks.com. The user interface is implemented by using HTML5, CSS 3, and JavaScript.

You need to ensure that the site designers have an efficient way to create and modify the JavaScript files.

What should you do?

A. Set up a mapped network drive in Design Manager. Open the mapped drive and create a folder. Modify the JavaScript files by using Microsoft Notepad.

B. Open the site in SharePoint Designer. From Master Pages select the JavaScript files to modify them.

C. Open the site in SharePoint Designer. From All Files, double-click the \_private folder and then select the JavaScript folder. Create a folder. Modify the JavaScript files by using Microsoft Notepad.

D. Open the site in SharePoint Designer. From Master Pages, download the JavaScript files, modify them by using Microsoft Notepad, and then upload them after the changes.

Correct Answer: B

Publish and apply design Most assets used by your design, such as images, HTML, CSS, and JavaScript files, will reside in the Master Page Gallery. The Master Page Gallery is a SharePoint document library that by default has versioning turned on, which creates major and minor (draft) versions each time you edit a file.

Reference: Master pages, the Master Page Gallery, and page layouts in SharePoint 2013 https://msdn.microsoft.com/EN-US/library/office/dn205271.aspx

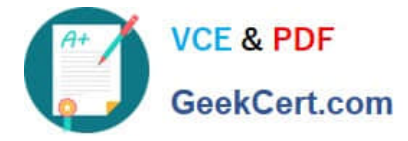

#### **QUESTION 5**

DRAG DROP

You develop a SharePoint app to access data contained in a hosted SharePoint site.

You need to authorize the app to access the list items in a custom list on the host website.

You have the following code:

```
Target 1. TrustAllCertificates();
string Target 2 =Target 3.GetContextTokenFromRequest(Request);
if (contextTokenStr != null)
\{contextToken = Target 4. ReadAndValidateContextToken
   (Target 5, Request.Url.Authority);
  sharepointUrl = new Uri(Request.QueryString["SPHostUrl"]);
  accessToken = TokenHedger.Target 6
   (contextToken, sharepointUrl.Authority).AccessToken;
  Button1.CommandArgument = accessToken;
\mathcal{F}
```
Which code segments should you include in Target 1, Target 2, Target 3, Target 4, Target 5 and Target 6 to complete the code? (To answer, drag the appropriate code segments to the correct location or locations in the answer area. Each code segment may be used once, more than once, or not at all. You may need to drag the split bar between panes or scroll to view content)

Select and Place:

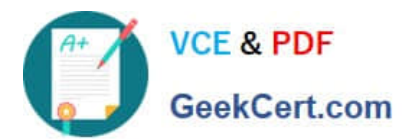

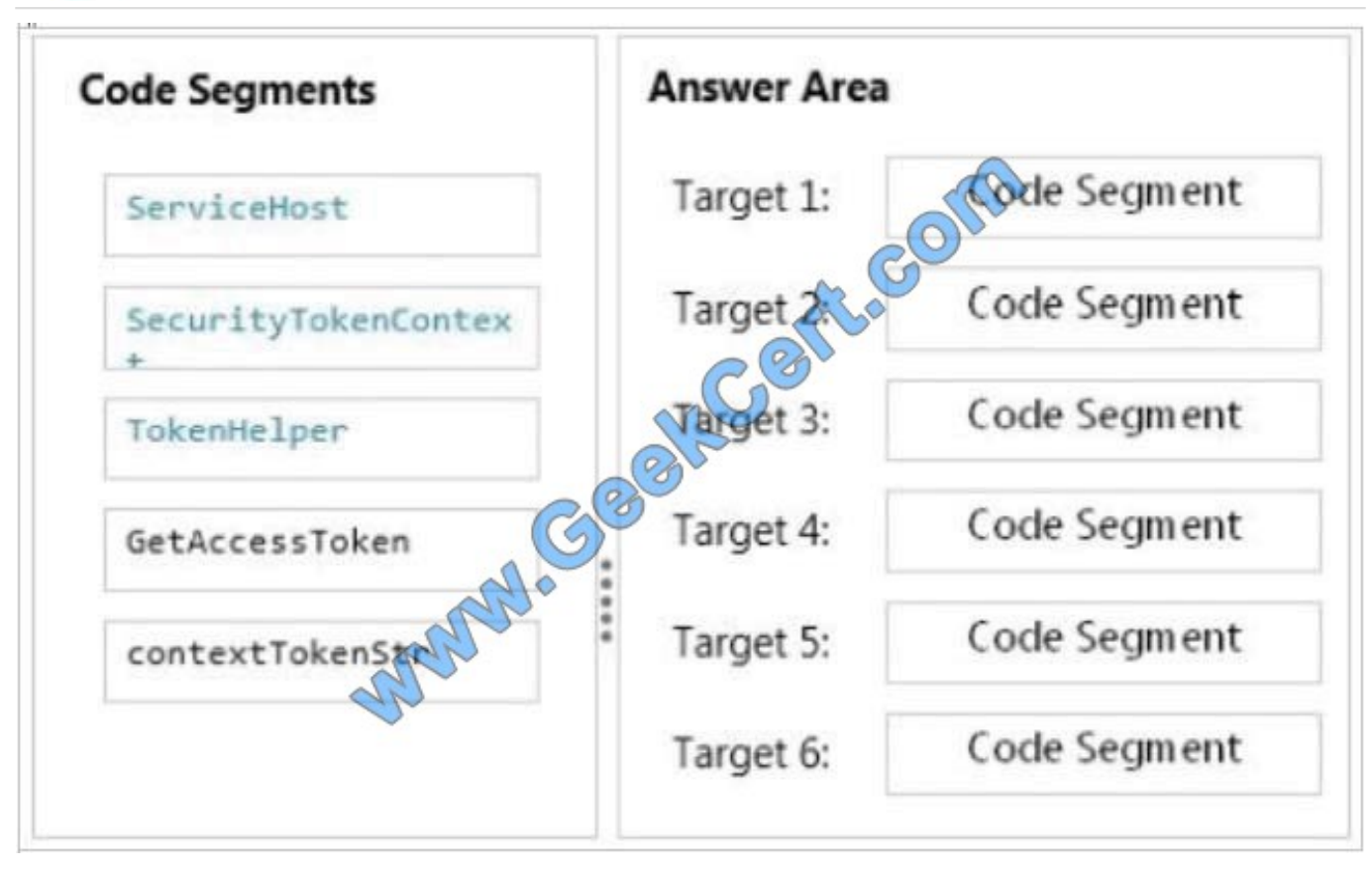

#### Correct Answer:

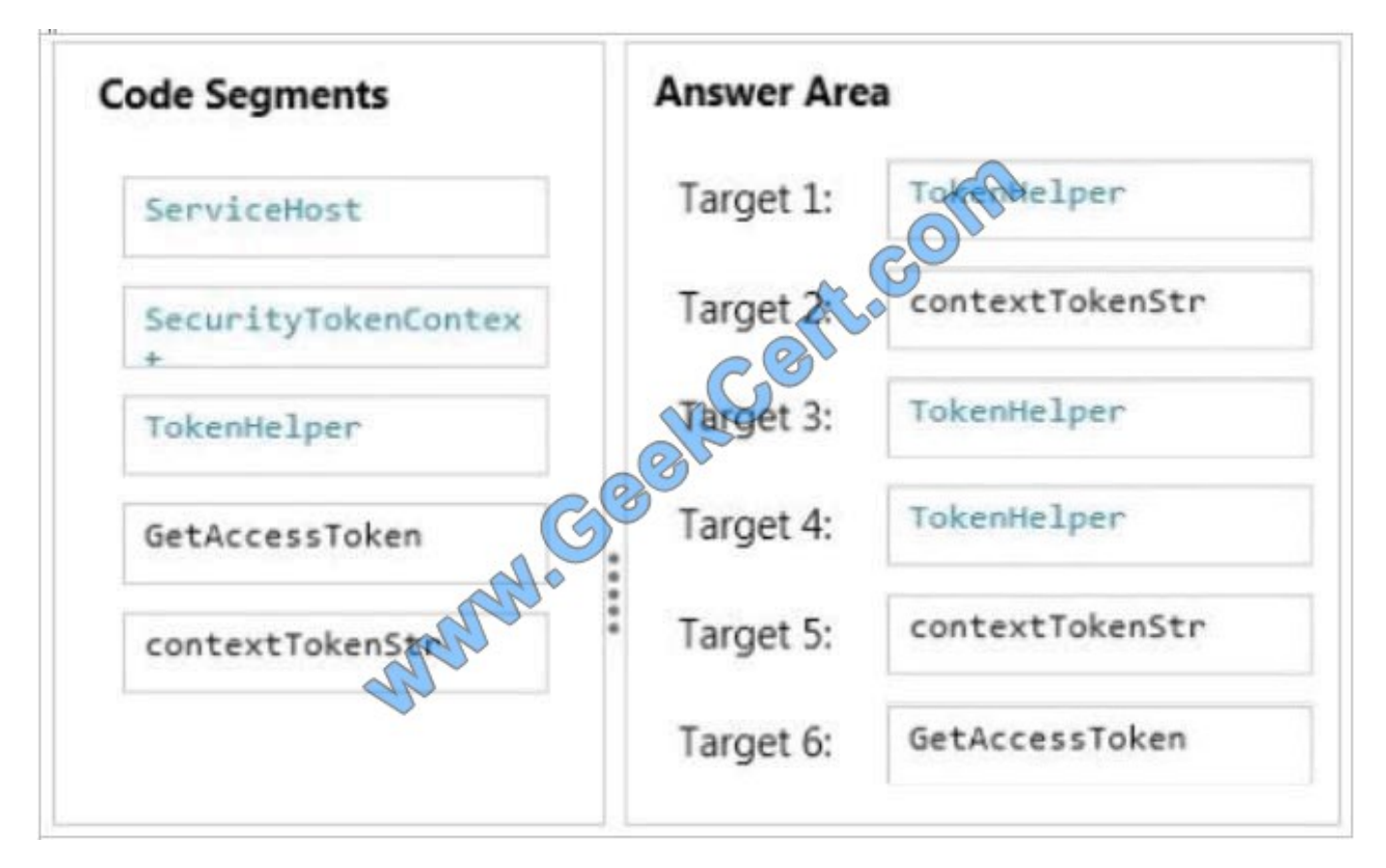

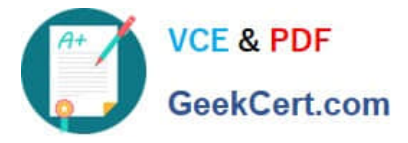

\* (Target1) TokenHelper.TrustAllCertificates

If you are using Visual Studio 2012, it adds 'TrustAllCertificates' in TokenHelper.cs by default.

\* (target3) Tokenhelper.GetContextTokenFromRequest

\* (Target2, Target4, target5)Tokenhelper.ReadAndValidateContextToken

Example:

string contextTokenString = TokenHelper.GetContextTokenFromRequest(Page.Request);

SharePointContextToken contextToken = TokenHelper.ReadAndValidateContextToken(contextTokenString, Request.Url.Authority);

\*(Target6) TokenHelper.GetAccessToken

Example:

//Get user+app access token.

string accessToken =

TokenHelper.GetAccessToken(contextToken, sharepointUrl.Authority).AccessToken;

[Latest 70-488 Dumps](https://www.geekcert.com/70-488.html) [70-488 PDF Dumps](https://www.geekcert.com/70-488.html) [70-488 Practice Test](https://www.geekcert.com/70-488.html)

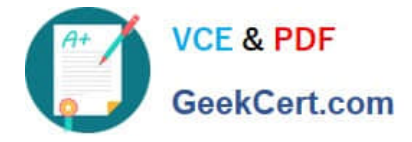

To Read the Whole Q&As, please purchase the Complete Version from Our website.

# **Try our product !**

100% Guaranteed Success 100% Money Back Guarantee 365 Days Free Update Instant Download After Purchase 24x7 Customer Support Average 99.9% Success Rate More than 800,000 Satisfied Customers Worldwide Multi-Platform capabilities - Windows, Mac, Android, iPhone, iPod, iPad, Kindle

We provide exam PDF and VCE of Cisco, Microsoft, IBM, CompTIA, Oracle and other IT Certifications. You can view Vendor list of All Certification Exams offered:

### https://www.geekcert.com/allproducts

### **Need Help**

Please provide as much detail as possible so we can best assist you. To update a previously submitted ticket:

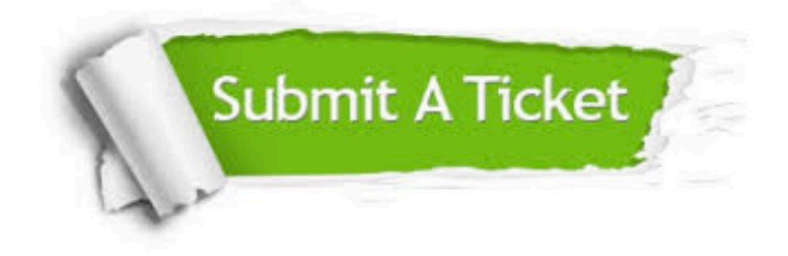

#### **One Year Free Update**

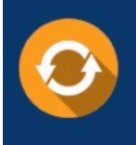

Free update is available within One fear after your purchase. After One Year, you will get 50% discounts for updating. And we are proud to .<br>poast a 24/7 efficient Customer Support system via Email

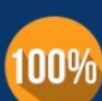

**Money Back Guarantee** 

To ensure that you are spending on quality products, we provide 100% money back guarantee for 30 days from the date of purchase

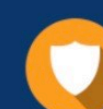

#### **Security & Privacy**

We respect customer privacy. We use McAfee's security service to provide you with utmost security for vour personal information & peace of mind.

Any charges made through this site will appear as Global Simulators Limited. All trademarks are the property of their respective owners. Copyright © geekcert, All Rights Reserved.